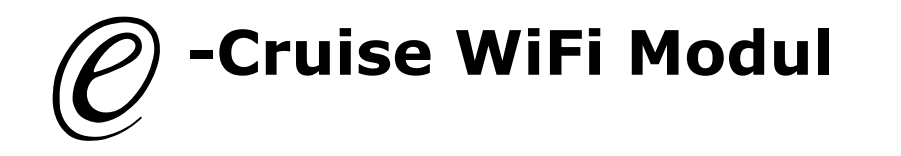

## **Along with Your WiFi Module, You need to download theese two apps:**

**Cruise Toolbox and Cruise Diagnostics in App Store or Play Store.**

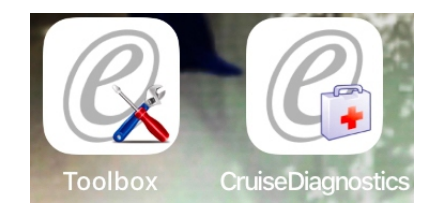

1. Connect the 6 pin connector from WiFi module here.

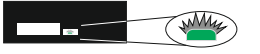

- 2. Go to settings in Your phone and connect E-Cruise WiFi. Login is 00000000
- 3. At the top af the app, there is a menu, where You can connect to e-cruise.
- 4. Press Get Data
- 5. Now You can see values and help functions.
- 6. On the back side of this ducument, You can see functionalities according to software versions.

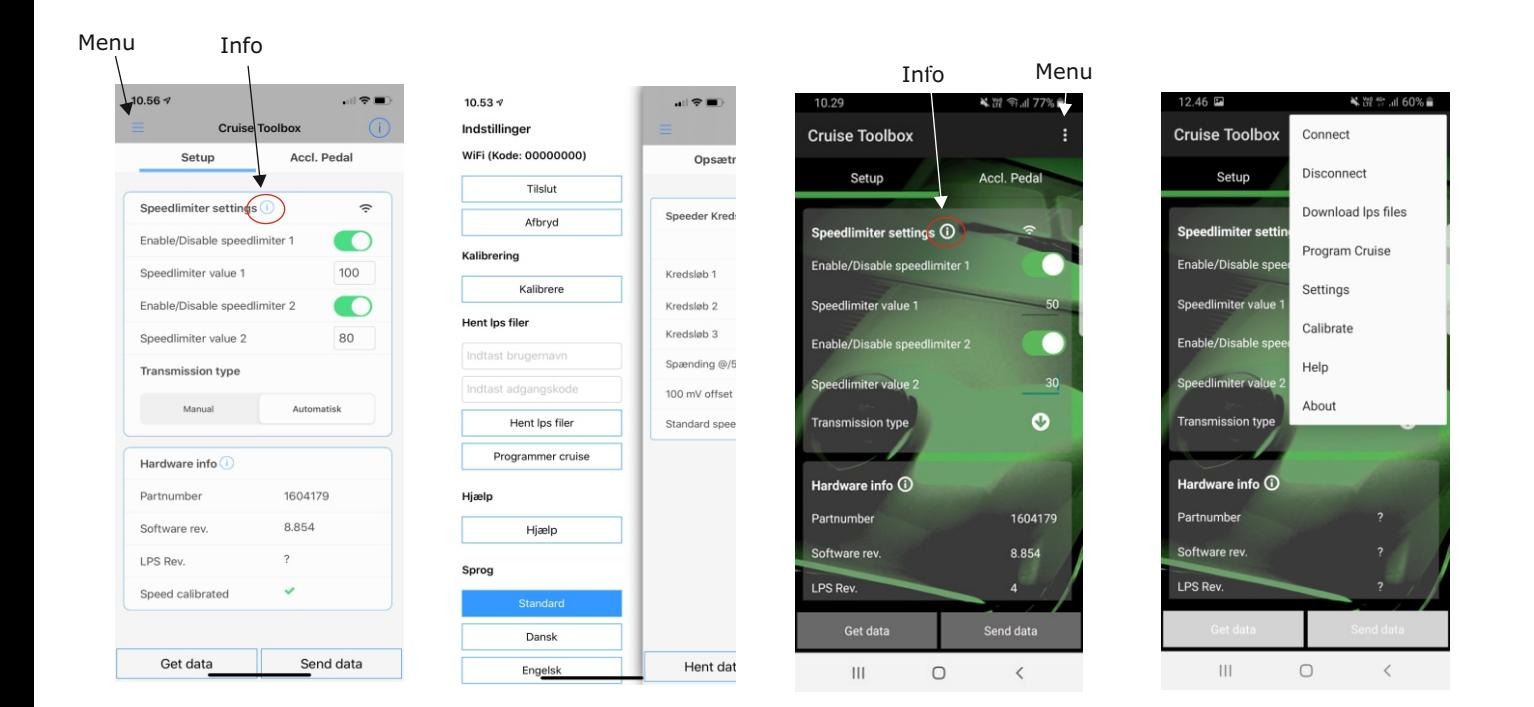

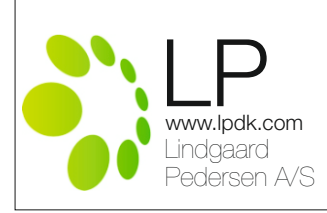

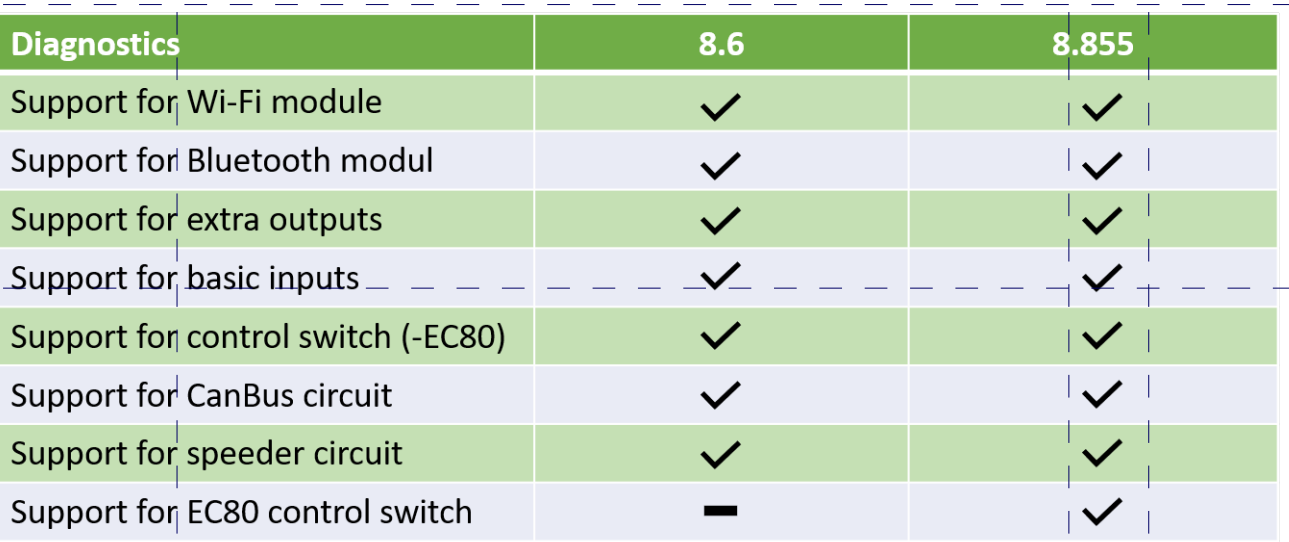

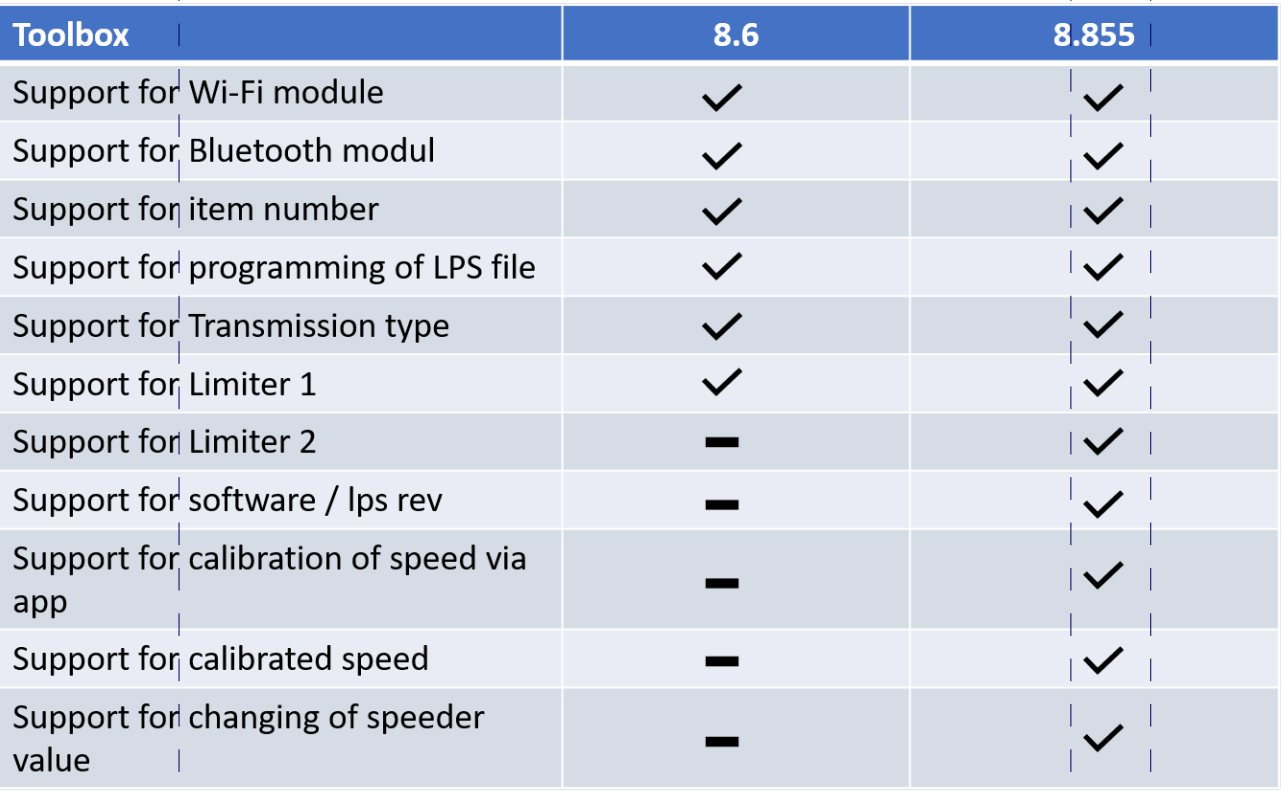

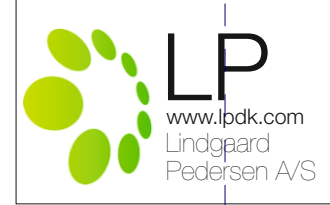